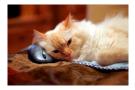

# <mark>Ma</mark>rquette <mark>U</mark>niversity Spanish <mark>E</mark>nglish <mark>Cat</mark>alog (MaUSECat)

How do I make an interactive web page collection of pictures that can be played on my client's home computer?

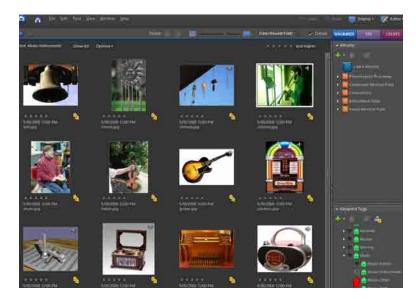

First, choose a set of pictures to transform into an interactive web page collection of pictures.

For this example, the Semantic category of *Music-Instruments* was chosen.

Press *Ctrl* +*A* or choose *Select All* from the *File* menu at the top of the screen in order to select all the photos desired for the webpage.

Once this is done, all the photos will be highlighted in blue.

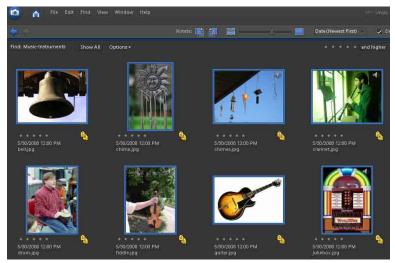

## low do I make an interactive web page collection of pictures that can be played on my client's home computer? 2

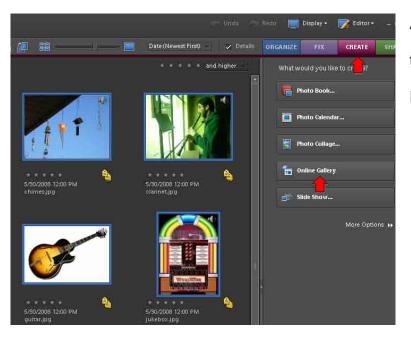

After you have selected photos, choose *Create* from the upper right hand corner of the screen.

From the menu displayed, choose *Online Gallery*.

On the right side of the screen, thumbnails of all the photos to be transferred to the webpage will be displayed.

Click on *Next* at the bottom of the box when ready to move on.

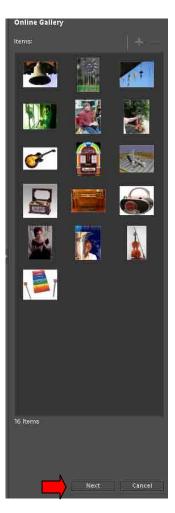

## How do I make an interactive web page collection of pictures that can be played on my client's home computer?

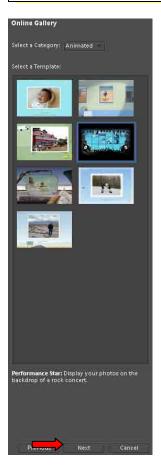

The next window that appears gives you template options. These options include different interactive backgrounds for your collection of photos.

For this example, we will choose the *Rock Concert Template* for our collection of Music-Instrument photos.

After clicking on one template, choose *Next* at the bottom of the box.

This main screen of the template chosen will appear. Your pictures will present on the screen in some format depending on the template.

Before clicking *Next* again, give your webpage a title and choose a color, amount of color, or other preferences offered in other templates.

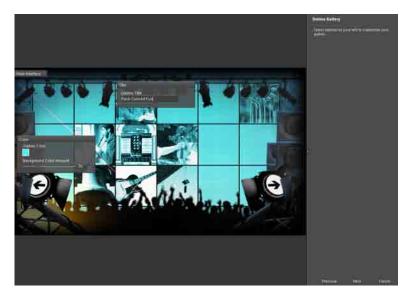

### How do I make an interactive web page collection of pictures that can be played on my client's home computer?

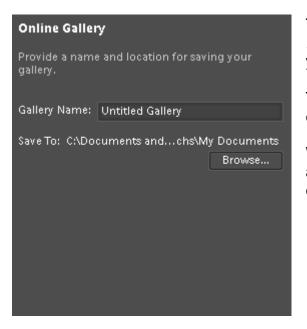

The next step is to name the gallery and then choose *Browse* in order to save the Online Gallery to a location on your computer.

The Rock Concert will be saved to the Desktop in this example under the name <u>Rock Out</u>.

When an Online Gallery is saved to the computer, it will automatically create an entire folder with all necessary elements stored within it.

Each template will be different, but usually the pictures will be displayed in some form and clicking on them will bring the original photo to the screen.

Also, a way to scroll to the next group of photos within your collection will be displayed as well.

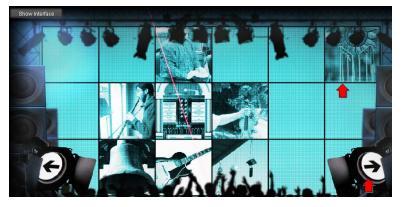

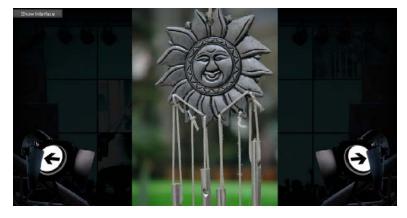

Clicking on the top right photo thumbnail displays the single photo.

To return to the rock concert, simply click on the photo once.

### How do I make an interactive web page collection of pictures that can be played on my client's home computer?

By clicking on one of the two black arrows, the next set of eight pictures is displayed.

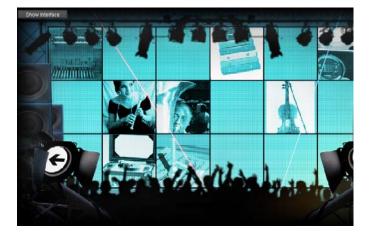

To view the Online Gallery, find the folder you named under the location you chose.

We chose the Desktop as the location. We look there and open the folder <u>Rock Out</u>.

Within that folder is the HTML file *Index*. Double click that file.

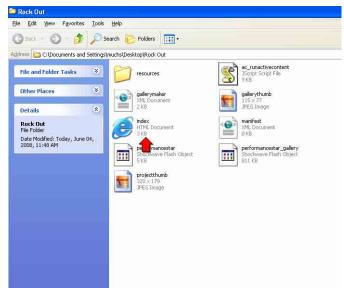

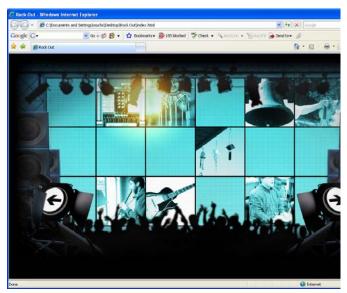

The interactive web page will open in the browser.

The web page will also be available via thumbnail in the MaUSECat catalog.